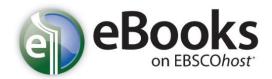

A collection of English electronic books on EBSCOhost is now accessible to the Hong Kong Public Libraries' (HKPL) library card holders either from library workstations or any location via the Internet. The Collection comprises titles of leisure reading materials, children's & young adult collection and reference books on a wide range of subjects. Users are required to login the Collection with their **HKPL library card account** before reading the e-books online.

Now you can enjoy online reading and different modes to download e-books provided by **eBooks on EBSCO***host* to your computers or mobile devices through HKPL website anytime and anywhere.

### Part I. EBSCO eBooks User Guide

(Please see **EBSCO Support**: http://support.ebsco.com/knowledge\_base/detail.php?id=5358)

# Part II. Methods of Downloading e-Books

## 1. To Personal Computers by Adobe Digital Editions

#### 1.1 Setting up for the first time use

- ♦ Install Adobe Digital Editions in your computer: www.adobe.com/products/digital-editions/download.html
- Use your Adobe account (Adobe ID) to authenticate Adobe Digital Editions. If you don't have one yet, create one at the following site: <a href="https://accounts.adobe.com/">https://accounts.adobe.com/</a>

### 1.2 How to download

♦ Go to the eBooks on EBSCOhost via HKPL website and sign in My EBSCOhost. If you don't have an account yet, create one by clicking "Create one now".

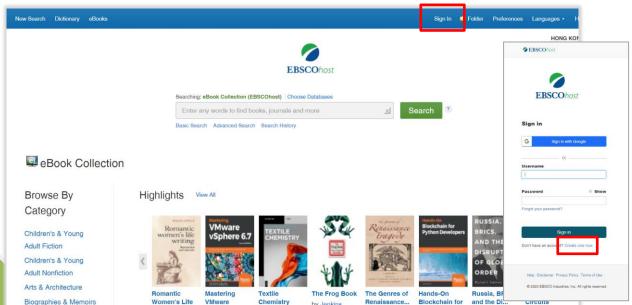

Find an e-book and click "Full Download" button either in list mode or when viewing the e-book.

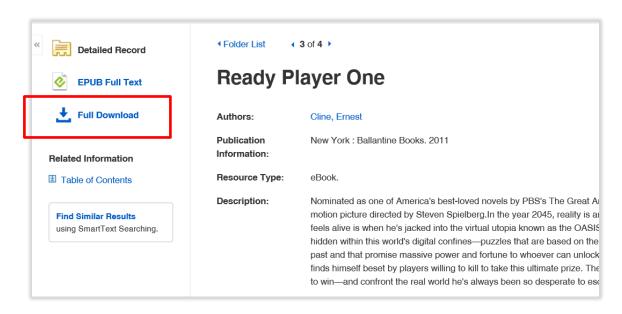

- Follow the prompts and click "Full Download".
- Select "Open with Adobe Digital Editions (default)", click "OK".
  (If you select "Save File", the ".acsm" file would be saved in the download folder of your computer and you can click it to proceed the download manually by Adobe Digital Editions.)

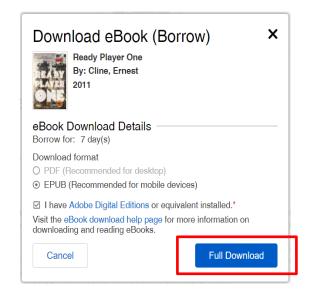

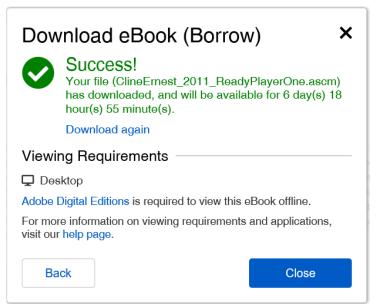

- ♦ Once the download is completed, you can read the entire e-book by Adobe Digital Editions.
- → You only need to create your My EBSCOhost account and set up Adobe Digital Editions once and then you can enjoy the download service subsequently.

## 2. To Mobile Devices by Adobe Digital Editions App

### 2.1 Setting Up for the first time use

- ♦ Download and install the Adobe Digital Editions app from App Store.
- ♦ Use your Adobe account (Adobe ID) to authenticate Adobe Digital Editions app. If you don't have one yet, create your ID by clicking "Create one".

#### 2.2 How to download

- ❖ Use the browser of your mobile device to login to eBooks on EBSCOhost via HKPL website and sign in with your My EBSCOhost account. If you don't have an account yet, create one by clicking "Create one new".
- Either view "Full Site" or "Mobile Site".
- Find an e-book you want to download.
- ♦ Select "Full Download" and then "Full Download".
- Follow the prompt and select the app to proceed the download. (If the app doesn't prompt during the process, you have to click the saved ".acsm" file in the download folder of your device and select Adobe Digital Editions app to proceed the download manually.)

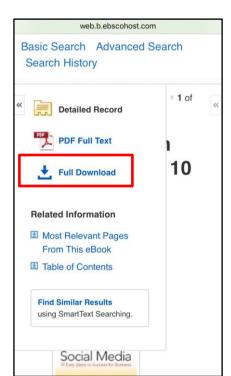

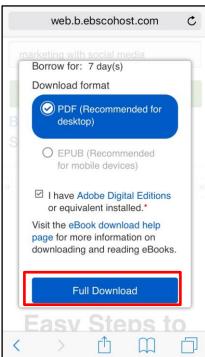

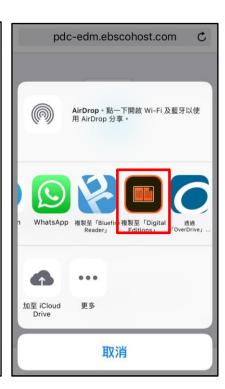

Once the download is completed, the e-book will be available in the bookshelf of Adobe Digital Editions app, ready for offline reading, annotating and return, etc.

## 3. Rules & Exceptions of Downloading

- ♦ Each user can download up to 8 e-books at a time.
- ♦ The loan period is 7 days.
- ♦ The downloaded e-books will be returned automatically after the expiry.
- → If you select "Delete" for the downloaded e-books earlier before the end of loan period, your
  quota for downloading will not be released until the expiry.
- ♦ If the e-book is downloaded by the other, you can place a hold by entering the email address.
  When the e-book is available, you will be notified by email and at your My EBSCOhost folder.
- Owing to the copyright restriction of publishers, the download (Offline) service of some titles would not be provided.

# 4. Online Support

- ♦ eBook Support Information: Main page of eBooks on EBSCOhost via HKPL website, or visit http://support.epnet.com//help/?int=ehost&ver=live&lang=en&feature\_id=eBooks
- ♦ Adobe Digital Editions: www.adobe.com/products/digital-editions.html

## 5. Enquiries

♦ For enquiries, please contact duty librarians by -

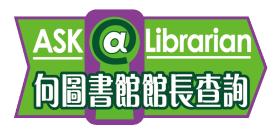

Tel : 2921 0222

Email : <a href="mailto:hkcl\_ref@lcsd.gov.hk">hkcl\_ref@lcsd.gov.hk</a>
Website : <a href="mailto:www.hkpl.gov.hk/ask">www.hkpl.gov.hk/ask</a>

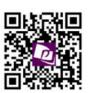

e-Books webpage of Hong Kong Public Libraries

www.hkpl.gov.hk/e-books